# <sup>1</sup>**Pixel: a content management platform for**  <sup>2</sup>**quantitative omics data**

- 3 Thomas Denecker<sup>1,\*</sup>, William Durand<sup>2,\*</sup>, Julien Maupetit<sup>2,\*</sup>, Charles Hébert<sup>3</sup>, Jean-Michel
- 4 Camadro<sup>4</sup>, Pierre Poulain<sup>4,\*, $\delta$ </sup> and Gaëlle Lelandais<sup>1,\*, $\delta$ </sup>
- <sup>1</sup> 5 CEA, CNRS, Univ. Paris-Sud, Institute for Integrative Biology of the Cell (I2BC), Gif-sur-
- 6 Yvette cedex, France
- <sup>2</sup> 7 TailorDev SAS, Clermont-Ferrand, France
- 8 <sup>3</sup> BIOROSETICS, Houilles, France
- <sup>4</sup> 9 CNRS, Univ. Paris Diderot, Institut Jacques Monod (IJM), Paris, France
- 10 \* These authors contributed equally
- 11 δ Corresponding authors: pierre.poulain@univ-paris-diderot.fr ; gaelle.lelandais@u-psud.fr

## 12 **ABSTRACT**

13 **Background**. In biology, high-throughput experimental technologies, also referred as

- 14 "omics" technologies, are increasingly used in research laboratories. Several thousands of
- 15 gene expression measurements can be obtained in a single experiment. Researchers are
- 16 routinely facing the challenge to annotate, store, explore and mine all the biological
- 17 information they have at their disposal. We present here the Pixel web application (Pixel Web
- 18 App), an original content management platform to help people involved in a multi-omics
- 19 biological project.
- 20 **Methods**. The Pixel Web App is built with open source technologies and hosted on the
- 21 collaborative development platform GitHub (https://github.com/Candihub/pixel). It is written
- 22 in Python using the Django framework and stores all the data in a PostgreSQL database. It is
- 23 developed in the open and licensed under the BSD 3-clause license. The Pixel Web App is
- 24 also heavily tested with both unit and functional tests, a strong code coverage and continuous
- 25 integration provided by CircleCI. To ease the development and the deployment of the Pixel
- 26 Web App, Docker and Docker Compose are used to bundle the application as well as its
- 27 dependencies.

28 **Results.** The Pixel Web App offers researchers an intuitive way to annotate, store, explore 29 and mine their multi-omics results. It can be installed on a personal computer or on a server to 30 fit the needs of many users. In addition, anyone can enhance the application to better suit their 31 needs, either by contributing directly on GitHub (encouraged) or by extending Pixel on their 32 own. The Pixel Web App does not provide any computational programs to analyze the data. 33 Still, it helps to rapidly explore and mine existing results and holds a strategic position in the 34 management of research data.

## 35 **Introduction**

36 In biology, high throughput (HT) experimental technologies - also referred as "omics" - are 37 routinely used in an increasing number of research teams. Financial costs associated to HT 38 experiments have been considerably reduced in the last decade (Hayden, 2014) and the trend 39 in HT sequencing (HTS) is now to acquire benchtop machines designed for individual 40 research laboratories (for instance Illumina NextSeq500 or Oxford Nanopore Technologies 41 MinION, (Blow, 2013)). The number of HT applications in biology has grown so rapidly in 42 the past decade that it is hard to not feel overwhelmed (Hadfield & Retief, 2018)("The data 43 deluge," 2012). It seems possible to address in any organism, any biological question through 44 an "omics" perspective, providing the right HT material and method are found. If HTS is 45 often put at the forefront of "omics" technologies (essentially genomics and 46 transcriptomics, (Reuter, Spacek & Snyder, 2015)), other technologies must be considered. 47 Mass spectrometry (MS) for instance, enables HT identification and quantification of proteins 48 (proteomics). Metabolomics and lipidomics are other derived applications of MS to 49 characterize quantitative changes in small-molecular weight cellular components (Smith et al., 50 2014). Together, they all account for complementary "omics area" with the advantage to 51 quantify distinct levels of cellular components (transcripts, proteins, metabolites, etc.). 52 Integration of datasets issued from different HT technologies (termed as multi-omics datasets) 53 represents a challenging task from a statistical and methodological point of view (Huang, 54 Chaudhary & Garmire, 2017). It implies the manipulation of two different types of data. The 55 first type is the "primary data", which correspond to raw experimental results. It can be 56 FASTQ files for sequencing technology (Cock et al., 2010) or mzML files for MS (Martens et 57 al., 2011). These files can be stored in public repositories such as SRA (Leinonen et al., 58 2011), GEO (Clough & Barrett, 2016), PRIDE (Martens et al., 2005) or PeptideAtlas (Desiere 59 et al., 2006). Analyses of primary data rely on standard bioinformatics protocols that for 60 instance, perform quality controls, correct experimental bias or convert files from a specific 61 format to another. A popular tool to analyse primary data is Galaxy (Afgan et al., 2016), 62 which is an open web-based platform. "Secondary data" are produced upon analysis of 63 primary data. It can be the counts of reads per genes for HTS results or the abundance values 64 per proteins for MS results. In multi-omics datasets analysis, combining secondary data is 65 essential to answer specific biological questions. It can be typically, the identification of 66 differentially expressed genes (or proteins) between several cell growth conditions from 67 transcriptomics (or proteomics) datasets, or the identification of cellular functions that are

68 over-represented in a list of genes (or proteins). In that respect, secondary data can be 69 analysed and re-analysed within a multitude of analytical strategies, introducing the idea of 70 data analysis cycle. The researcher is thus constantly facing the challenge to 71 properly annotate, store, explore and mine all the biological data he/she has at his/her disposal 72 in a multi-omics project. This challenge is directly related to the ability to extract as much 73 information as possible from the produced data, but also to the crucial question of doing 74 reproducible research. 75 A Nature's survey presented in 2016 indicates that more than 70% of the questioned

76 researchers already experienced an impossibility to reproduce published results, and more 77 than half of them were not able to reproduce their own experiments (Baker, 2016). This last 78 point is intriguing. If experimental biology can be subjected to random fluctuations hardly 79 difficult to control, computational biology should not. Running the same software on the same 80 input data is expected to give the same results. In practice, replication in computational 81 science is harder than people generally think (see (Mesnard & Barba, 2017) as an illustration). 82 It requires to adopt good practices for reproducible-research on a daily basis, and not only 83 when the final results are about to be published. Initiatives to improve computational 84 reproducibility exists (Peng, 2011; Stodden, Guo & Ma, 2013; Vasilevsky et al., 2017; 85 Rougier et al., 2017; Stodden, Seiler & Ma, 2018), and today it is clear that the data alone are 86 not enough to sustain scientific claims. Comments, explanations, software source codes and 87 tests are prerequisites to ensure that an original research can be replicated by anyone, anytime, 88 anywhere.

89 We developed the Pixel web application (Pixel Web App) with these ideas in mind. It is a 90 content management platform to help the researchers involved in a multi-omics biological 91 project, to collaboratively work with their HT data. The Pixel Web App does not store the 92 primary data. It is rather focused on annotation, storage and exploration of secondary data 93 (see **Figure 1**). These explorations represent critical steps to answer biological questions and 94 need to be carefully annotated and recorded to be further exploited in the context of new 95 biological questions. The Pixel Web App helps the researcher to specify necessary 96 information required to replicate multi-omics results. We added an original hierarchical 97 system of tags, which allows to easily explore and select multi-omics results stored in the 98 system and to use them for new interpretations. The Pixel Web App can be installed on any 99 individual computer (for a single researcher for instance), or on a web server for collaborative 100 work between several researchers or research teams. The entire software has been developed

- 101 with high quality programming standards and complies to major rules of open-source
- 102 development (Taschuk & Wilson, 2017). The Pixel project is available on GitHub
- 103 at https://github.com/Candihub/pixel, where full source code and detailed documentation are
- 104 provided. We present in this article the Pixel Web App design and implementation. We
- 105 provide a simple case study, emblematic of our daily use of the Pixel Web App, with the
- 106 exploration of results issued from transcriptomics and proteomics experiments performed in
- 107 the pathogenic yeast *Candida glabrata*.

### 108 **Material and Methods**

#### 109 **Stack overview**

- 110 The Pixel Web App provides researchers an intuitive way to annotate, store, explore and mine
- 111 their secondary data analyses, in multi-omics biological projects. It is built upon mainstream
- 112 open source technologies (see **Figure 2**). Source code is hosted on the collaborative
- 113 development platform  $G$ itHub<sup>1</sup> and continuous integration is provided by CircleCI<sup>2</sup>. More
- 114 precisely, the Pixel Web App uses the Python Django framework. This framework is based on
- 115 a model-template-view architecture pattern, and data are stored in a PostgreSOL $<sup>3</sup>$  database.</sup>
- 116 We have built a docker image for the Pixel Web App. Other containers, Nginx (to serve the
- 117 Django application) and PostgreSQL rely on official docker images. Each installation /
- 118 deployment will result in the creation / execution of three docker instances: one for the Pixel
- 119 Web App, one for the PostgreSQL database and one for the Nginx web server. In case of
- 120 multiple installations, each trio of docker instances is fully isolated, meaning that data are not
- 121 shared across multiple Pixel Web App installations.
- 122 **Technical considerations**
- 123 Docker images
- 124 The Pixel Web App is built on containerization paradigm (see **Figure 2**). It relies
- 125 on Docker<sup>4</sup>, *i.e.* a tool which packages an application and its dependencies in an image that
- 126 will be run as a container. Docker helps developers to build self-contained images to run a
- 127 software. These images are downloaded on the host system and used to build the Pixel Web
- 128 App.

 $\overline{a}$ 

<sup>&</sup>lt;sup>1</sup> https://github.com/<br><sup>2</sup> https://circleci.com/<br><sup>3</sup> https://www.postgresql.org/<br><sup>4</sup> https://www.docker.com/

129 • Minimal configuration and dependencies 130 The Pixel Web App can be deployed on Linux and MacOS operating systems (OS). 131 Deployment on Windows is possible, but this situation will not be described here. Minimal 132 requirements are: *(i)* 64 bits Unix-based OS (Linux / MacOS), *(ii)* Docker community edition 133 > v18, *(iii)* Internet access (required in order to download the Docker images) and *(iv)*  134 [optional] a web server (Apache or Nginx) configured as a reverse proxy. 135 **Installation**  136 A step-by-step tutorial to deploy the Pixel Web App can be found in the project repository<sup>5</sup> 137 together with a deploy script. To summarize, this script runs the following steps: 138 Pull a tagged image of Pixel (web, see docker-composer file),<br>
139 Start all instances (web, db and proxy) recreating the proxy and 139  $\triangleright$  Start all instances (web, db and proxy) recreating the proxy and web instances. Collect all static files from the Diango app. These files will be served by the proxy instance. all static files from the Django app. These files will be served by the proxy instance. 141  $\triangleright$  Migrate the database schema if needed (to preserve existing data). 142 Note that further technical considerations and full documentation can be found on GitHub 143 repository associated to the Pixel project $\degree$ .

## 144 **Results**

145 **Definition of terms: Omics Unit, Pixel and Pixel Set** 

146 In the Pixel Web App, the term "Omics Unit" refers to any cellular component, from any

147 organism, which is of interest for the user. The type of Omics Unit depends on the HT

148 experimental technology (transcriptomic, proteomic, metabolomic, etc.) from which primary

149 and secondary datasets were collected and derived (**Figure 1**A). In this context, classical

150 Omics Units can be transcripts or proteins, but any other cellular component can be defined

151 as, for instance, genomic regions with "peaks" in case of ChIPseq data analyses (Merhej et al.,

152 2014). A "Pixel" refers to a quantitative measurement of a cellular activity associated to a

153 single Omics Unit, together with a quality score (see **Figure 1**A). Quantitative measurement

- 154 and quality score are results of statistical analyses performed on secondary
- 155 datasets, *e.g.* search for differentially expressed genes (Seyednasrollah, Laiho & Elo, 2015). A
- 156 set of Pixels obtained from a single secondary data analysis of HT experimental results is
- 157 referred as a "Pixel Set" (see **Figure 1**A). Pixel Sets represent the central information in the

 $\overline{a}$ <sup>5</sup> https://github.com/Candihub/pixel/blob/master/docs-install/how-to-install.md

<sup>6</sup> https://github.com/Candihub/pixel/tree/master/docs

158 Pixel Web App and functionalities to annotate, store, explore and mine multi-omics biological

159 data were designed according to this concept (see below).

#### 160 **Functionalities to annotate, store, explore and mine Pixel Sets**

161 Pixel Sets are obtained from secondary data analyses (see **Figure 1**A). Their manipulation

162 with the Pixel Web App consists in *(i)* their annotation, *(ii)* their storage in a database, *(iii)*

163 their exploration and *(iv)* their mining (see **Figure 1**C). This represents a cycle of multiple

164 data analyses, which is essential in any multi-omics biological project. These different steps

165 are detailed in the following.

#### 166 • Annotation of Pixel Sets

167 Annotation of Pixel Sets consists in tracking important details of Pixel Set production. For 168 that, Pixel Sets are associated with metadata, *i.e.* supplementary information linked to the 169 Pixel Sets. We defined minimal information necessary for relevant annotations of Pixel Sets 170 (see **Figure 3**). "Species", "Strain", "Omics Unit Type" and "Omics Area" are mandatory 171 information that must be specified *before* a new Pixel Set submission (highlighted in blue, 172 **Figure 3**). They refer to general information related to the multi-omics biological project on 173 which the researcher is working on: *(i)* the studied organism and its genetic background 174 (Species and Strain, *e.g. Candida glabrata* and ATCC2001), *(ii)* the type of monitored 175 cellular components (Omics Unit Type, *e.g.* mRNA, protein) and *(iii)* the nature of the 176 experimental HT technology (Omics Area, *e.g.* RNA sequencing, mass spectrometry). All 177 Omics Units must be declared in the Pixel Web App before new Pixel Set submission. They 178 must be defined with a short description and a link to a reference database. "Experiment" and 179 "Analysis" are Pixel Set mandatory information, input during the submission of new Pixel 180 Sets in the Pixel Web App (highlighted in orange, **Figure 3**). They include respectively the 181 detailed description of the experimental strategy that was applied to generate primary and 182 secondary data sets (Experiment) and the detailed description of the computational procedures 183 that were applied to obtain Pixel Sets from secondary data set (Analysis). Information 184 regarding the researcher who performed the analyses is referred as "Pixeler".

#### 185 • Storage of Pixel Sets in the database

186 Import of new Pixel Sets in the Pixel Web App requires the user to follow a workflow for data 187 submission. It corresponds to six successive steps that are explained below (**Figure 4**A).

188 1. The "Download" step consists in downloading a template Excel file from the Pixel 189 Web App (see **Figure 4**B). In this file, multiple-choice selections are proposed for

| 190 |                                                                                                    | "Species", "Strain", "Omics Unit Type" and "Omics Area" fields. These choices                      |
|-----|----------------------------------------------------------------------------------------------------|----------------------------------------------------------------------------------------------------|
| 191 |                                                                                                    | reflect what is currently available in the database and can be easily expanded. User               |
| 192 |                                                                                                    | must fill other annotation fields related to the "Experiment", "Analysis" and "Pixeler"            |
| 193 |                                                                                                    | information. The Excel file is next bundled into a ZIP archive with the secondary data             |
| 194 |                                                                                                    | file (in tab-separated values format), the user notebook ( $R$ markdown <sup>7</sup> or Jupyter    |
| 195 |                                                                                                    | notebook <sup>8</sup> for instance) that contains the code used to produce the Pixel Sets from the |
| 196 |                                                                                                    | secondary data file.                                                                               |
| 197 |                                                                                                    | 2. The "Upload" step consists in uploading the ZIP file in the Pixel Web App.                      |
| 198 |                                                                                                    | 3. The step "Meta" consists in running an automatic check of the imported file                     |
| 199 |                                                                                                    | integrity (md5sum checks are performed, Excel file version is verified, etc.). Note that           |
| 200 |                                                                                                    | no information is imported in the database at this stage, but a careful inspection of              |
| 201 |                                                                                                    | all Omics Units listed in the submitted Pixel Sets is done. This is why Omics Units                |
| 202 |                                                                                                    | need to be pre-registered in the Pixel Web App (see previous section).                             |
| 203 |                                                                                                    | 4. In "Annotation" step, the annotations of Pixel Sets found in the Excel file (see Figure         |
| 204 |                                                                                                    | 4C) are controlled and validated by the user.                                                      |
| 205 |                                                                                                    | 5. Next, the "Tags" step is optional. It gives the opportunity to the user to add tags to the      |
| 206 |                                                                                                    | new Pixel Sets (see Figure 4C), that could be helpful for further Pixel Set explorations           |
| 207 |                                                                                                    | (see next section).                                                                                |
| 208 |                                                                                                    | 6. The final step "Import archive" consists in importing all Pixel Sets in the database,           |
| 209 |                                                                                                    | together with annotations and tags.                                                                |
| 210 |                                                                                                    | Note that the procedure of importing meta data as an Excel file has been inspired from the         |
| 211 |                                                                                                    | import procedure widely used in GEO (Clough & Barrett, 2016).                                      |
|     |                                                                                                    |                                                                                                    |
| 212 |                                                                                                    | <b>Exploration of Pixel Sets</b>                                                                   |
| 213 |                                                                                                    | The Pixel Web App aims to help researchers to mine and integrate multiple Pixel Sets stored        |
| 214 |                                                                                                    | in the system. We developed a dedicated web interface to explore all the Pixel Sets stored in a    |
| 215 | particular Pixel instance (see <b>Figure 5</b> ). The upper part named "Selection" lists a group of |                                                                                                    |
| 216 | Pixel Sets selected by the user for further explorations (Figure 5A). The middle part named         |                                                                                                    |
| 217 | "Filters" lists the Pixel database contents regarding the Species, Omics Unit Types, Omics          |                                                                                                    |
| 218 | Areas and Tags annotation fields. The user can select information (Candida glabrata                 |                                                                                                    |
| 219 | and modified pH here), search and filter the Pixel Sets stored in the database (Figure 5B).         |                                                                                                    |
| 220 | The lower part is a more flexible search field in which keywords can be type. These keywords        |                                                                                                    |

 $\overline{a}$ <sup>7</sup> https://rmarkdown.rstudio.com/<br><sup>8</sup> http://jupyter.org/

221 are searched in the Analysis and Experiment detailed description fields as illustrated here

222 with LIMMA. The web interface also comprised detailed information for the selected subset

223 of Pixel Sets with for instance, distributions of values and quality scores and a list of

224 individual Omics Unit shown at the bottom of the page (**Figure 5**C). Note that tags have been

225 implemented to offer to the user a versatile yet robust annotation of Pixel Sets. They are

226 defined during the import process, but they can be modified at any time through the Pixel web

227 interface. Once searched, matching Pixel Sets are gathered in a table that can be exported.

228 **A case study in the pathogenic yeast** *Candida glabrata* 

229 The yeast *Candida glabrata* (*C. glabrata*) is a fungal pathogen of human (Bolotin-Fukuhara

230 & Fairhead, 2014). It has been reported as the second most frequent cause of invasive

231 infections due to Candida species, *i.e.* candidemia, arising especially in patients with

232 compromised immunity (HIV virus infection, cancer treatment, organ transplantation, etc.).

233 Candidemia remains a major cause of morbidity and mortality in the healthcare

234 structures (Horn et al., 2009; Pfaller et al., 2012). The genome of *Candida glabrata* has been

235 published in 2004 (Dujon et al., 2004). Its size is 12.3 Mb with 13 chromosomes and is

236 composed of ~5200 coding regions. Our research team is familiar with functional genomic

237 studies in *C. glabrata*. In collaboration with experimental biologists, we published in the past

238 ten years half dozen of articles, in which HT technologies were used (Lelandais et al., 2008;

239 Goudot et al., 2011; Merhej et al., 2015, 2016; Thiébaut et al., 2017). In our lab, the Pixel

240 Web App is installed locally and store all the necessary genomics annotations to manage any

241 multi-omics datasets in this species.

242 As a case study, we decided to present how the Pixel Web App can be helpful to answer a

243 specific biological question with only a few mouse clicks. As a biological question, we

244 wanted to identify the genes in the entire *C. glabrata* genome: *(i)* which are annotated as

245 involved in the yeast pathogenicity and *(ii)* for which the expression is significantly modified

246 in response to an environmental stress induced by alkaline pH. Indeed, during a human host

247 infection, *C. glabrata* has to face important pH fluctuations (see (Ullah et al., 2013; Brunke &

248 Hube, 2013; Linde et al., 2015) for more detailed information). Understanding the molecular

249 processes that allow the pathogenic yeast *C. glabrata* to adapt extreme pH situations is

250 therefore of medical interest to better understand host-pathogen interaction (Linde et al.,

251 2015).

252 In a paper published in 2015, Linde *et al.* provided a detailed RNAseq based analysis of the 253 transcriptional landscape of *C. glabrata* in several growth conditions, including pH shift 254 experiments (Linde et al., 2015). The primary dataset (RNAseq fastq files) is available in the 255 Gene Expression Omnibus (Clough & Barrett, 2016) under accession number GSE61606. The 256 secondary dataset (log2 Fold Change values) is available in Supplementary Table S1 on the 257 iournal website $9$ . A first Pixel Set (labelled A) was created from this secondary dataset, 258 annotated and imported into our Pixel Web App instance, following the procedure previously 259 described. The associated ZIP archive is provided as supplemental file, along with the all the 260 details related to the experiment set up and the analysis. The Pixel Set A thus illustrates how 261 publicly available data can be managed with the Pixel Web App. In our laboratory, we 262 performed mass spectrometry experiments that also include pH shift (unpublished results, but 263 ZIP archive of the data is provided as supplemental file). Secondary dataset issued from these 264 experiments leads to the Pixel Set B. Pixel Sets A and B comprise 5,253 Pixels and 1,879 265 Pixels (**Figure 6**).

266 Transcriptomics (Pixel Set A) and proteomics (Pixel Set B) are interesting complementary 267 multi-omics information that can be easily associated and compared with the Pixel Web App. 268 In that respect, tags allowed to rapidly retrieve them using the web interface, applying the 269 keywords "Candida glabrata" and "alkaline pH" (**Figure 6**, Step 1). As we wanted to limit the 270 analysis to the *C. glabrata* genes potentially involved in the yeast pathogenesis, a filter could 271 be used to only retain the Omics Units for which the keyword "pathogenicity" is written in 272 their description field (see **Figure 6**, Step 2). As a result, a few numbers of Pixels were thus 273 selected, respectively 17 in Pixel Set A and 6 in Pixel Set B. The last step consists in 274 combining the mRNA and protein information (see **Figure 6**, Step 3). For that a table 275 comprising the multi-pixel sets can be automatically generated and easily exported. We 276 present **Table 1** five genes for which logFC values were obtained both at the mRNA and the 277 protein levels, and for which statistical p-values were significant (< 0.05). Notably two genes 278 (CAGL0I02970g and CAGL0L08448g, lines 3 and 5 in **Table 1**) exhibited opposite logFC 279 values, *i.e.* induction was observed at the mRNA level whereas repression was observed at the 280 protein levels. Such observations can arise from post-translational regulation processes or 281 from possible experimental noise, which could explain approximative mRNA or protein 282 quantifications. In both cases, further experimental investigations are required. The three 283 other genes (CAGL0F04807g, CAGL0F06457g and CAGL0I10516g, underlined in grey

 $\overline{a}$ 

<sup>&</sup>lt;sup>9</sup> https://academic.oup.com/nar/article/43/3/1392/2411170

- 284 **Table 1**) exhibited multi-omics coherent results and significant inductions were observed at
- 285 the mRNA and protein levels. Again, further experimental investigations are required to fully
- 286 validated these observations. Still, it is worth noting that the gene CAGL0F04807g, is
- 287 described as "uncharacterized" in the Candida Genome Database  $^{10}$ . Considering that logFC
- 288 values for this gene are particularly high  $(> 1)$ , such an observation represents a good starting
- 289 point to refine the functional annotation of this gene, clearly supporting the hypothesis that is
- 290 has a role in the ability of *C. glabrata* to deal with varying pH situations.
- 291 **Software Availability**
- 292 Pixel is released under the open-source 3-Clause BSD license
- 293 (https://opensource.org/licenses/BSD-3-Clause). Its source code can be freely downloaded
- 294 from the GitHub repository of the project: https://github.com/Candihub/pixel. In addition, the
- 295 present version of Pixel (4.0.4) is also archived in the digital repository Zenodo
- 296 (https://doi.org/10.5281/zenodo.1434316).

#### 297 **Discussion**

- 298 In this article, we introduced the principle and the main functionalities of the Pixel Web App.
- 299 With this application, our aim was to develop a tool to support on a daily basis, the biological
- 300 data mining in our multi-omics research projects. It is our experience that research studies in
- 301 which HT experimental strategies are applied, require much more time to analyse and
- 302 interpret the data, than to experimentally generate the data. Testing multiple bioinformatics
- 303 tools and statistical approaches is a critical step to fully understand the meaning of a
- 304 biological dataset and in this context, the annotation, the storage and the ability to easily
- 305 explore the all results obtained in a laboratory can be the decisive steps to the success of the
- 306 entire multi-omics project.

 $\overline{a}$ 

- 307 The data modelling around which the Pixel Web App was developed, has been conceived to
- 308 find a compromise between a too detailed and precise description of the data (which could
- 309 discourage the researchers of systematically use the application after each of their analyses)
- 310 and a too short and approximate description of the data (which could prevent the
- 311 perfect reproduction of the results by anyone). Also, an attention has been paid to allow
- 312 heterogeneous data, *i.e.* different Omics Unit Type quantified in different Omics Area, to be
- 313 stored in a coherent and flexible way. The Pixel Web App does not provide any
- 314 computational programs to analyse the data. Still, it allows to explore existing results in a

#### <sup>10</sup> http://www.candidagenome.org/cgi-bin/locus.pl?locus=CAGL0F04807g&organism=C\_glabrata\_CBS138

- 315 laboratory and to rapidly combine them for further investigations (using for instance the
- 316 Galaxy platform or any other data analysis tool).
- 317 Therefore, the Pixel Web App holds a strategic position in the data management in a research
- 318 laboratory, *i.e.* as the starting point but also at the final point of all new data explorations. It
- 319 also helps data analysis reproducibility and gives a constant feedback regarding the frequency
- 320 of the data analysis cycles; the nature of the import and export data sets as well as full
- 321 associated annotations. It is thus expected that the content of different Pixel Web App
- 322 instance will evolve with time, according to the type of information stored in the system and
- 323 the scientific interests of a research team.

## 324 **Conclusion**

- 325 The Pixel Web App is freely available to any interested people. The initial installation on a
- 326 personal workstation required IT support from a bioinformatician, but once this is done, all
- 327 administration tasks can be performed through the Web Interface. This is of interest for user
- 328 with a few technical skills. We chose to work exclusively with open source technologies and
- 329 our GitHub repository is publicly accessible<sup>11</sup>. We thus hope that the overall quality of the
- 330 Pixel Web App source code and documentation will be guaranteed over time, through the
- 331 shared contributions of other developers.

# 332 **Figure and table legends**

**Figure 1: Dataset flow through the Pixel Web App.** (A) Different types of datasets, which are managed in a multi-omics biological project. Primary and secondary datasets are two types of 334 managed in a multi-omics biological project. Primary and secondary datasets are two types of information arising from HT experimental technologies (see the section **Introduction**). Only 335 information arising from HT experimental technologies (see the section **Introduction**). Only 336 secondary data and their associated Pixel Sets are stored in the Pixel Web App. Note that several Pixel 337 Sets can emerge from multiple secondary data analyses. They comprise quantitative values (Value) 338 together with quality scores (QS) for several hundred of different "Omics Units" elements (for instance mRNA or proteins, see the main text). Omics Units are identified with a unique identi 339 instance mRNA or proteins, see the main text). Omics Units are identified with a unique identifier (ID). (B) Screenshot of the home page of the Pixel web interface. (C) Schematic representation of 340 (ID). (B) Screenshot of the home page of the Pixel web interface. (C) Schematic representation of the data analysis cycles that surrounds the integration of Pixel Sets in the Pixel Web App (see the main 341 data analysis cycles that surrounds the integration of Pixel Sets in the Pixel Web App (see the main 342 text).

- **Figure 2: Stack overview of the Pixel Web App.** Open source solutions used to develop Pixel are<br>344 Shown here. They are respectively used for the software development and test (blue section), the dat shown here. They are respectively used for the software development and test (blue section), the data 345 storage (green section) and the web application for both staging and production (orange section).
- 346 **Figure 3: Data modelling in the Pixel Web App**. The Pixel Set is the central information (see **Figure**
- 347 **1**A), the corresponding table in the model is highlighted in red. Information that is required *before*
- 348 Pixel Set import in the Pixel Web App is surrounded in blue, whereas information required *during*
- Pixel Set import is highlighted in orange. Other tables are automatically updated during the Pixel Web

 $\overline{a}$ <sup>11</sup> https://github.com/Candihub/pixel

350 App data analysis life cycle (see **Figure 1**C). Enlarge version of this picture together with full 351 . documentation is available online<sup>12</sup>.

**Figure 4: Procedure to import new Pixel Sets in the Pixel Web App.** (A) New data-sets are submitted following a dedicated workflow that comprised 6 successive actions named "Downlow" submitted following a dedicated workflow that comprised 6 successive actions named "Download", 354 "Upload", "Meta", "Validation", "Tags" and "Import archive" (see 1). Several files are required (see 355 2): the secondary data from which the Pixel Sets were calculated, the notebook in which the procedure to compute Pixel Sets from secondary data is described and the Pixel Set files (2 files in this example). 356 to compute Pixel Sets from secondary data is described and the Pixel Set files (2 files in this example).<br>357 A progression bar allows the user to follow the sequence of the submission process. (B) Excel 357 A progression bar allows the user to follow the sequence of the submission process. (B) Excel 358 spreadsheet in which annotations of Pixel Sets are written. Information related to the Experiment (see 359 1), the Analysis (see 2) and the Pixel datasets (see 3) is required. Note that this file must be 359 1), the Analysis (see 2) and the Pixel datasets (see 3) is required. Note that this file must be 360 downloaded at the first step of the submission process ("Download", see A), allowing several cells to 361 be pre-filled with annotations stored in the database (see 4 as an illustration, with Omics area 362 information). (C) All information filled in the Excel file (see B) is extracted and can be modif 362 information). (C) All information filled in the Excel file (see B) is extracted and can be modified 363 anytime through a dedicated web page as shown here. User can edit the Pixel Set (see 1), edit the analysis (see 2), edit the experiment (see 3) and add "Tags" (see 4). The Tags are of interest to fur 364 analysis (see 2), edit the experiment (see 3) and add "Tags" (see 4). The Tags are of interest to further explore Pixel Sets in the Pixel Web App.

- 366 **Figure 5 : Functionalities to explore the Pixel Sets stored in the Pixel Web App**. (A) Screenshot of 367 the exploration menu available *via* the web interface. (B) Screenshot of the table that comprises all 368 Pixel Sets, which match the filter criteria (see A). Particular Pixel Sets can be selected here (for
- 369 instance "Pixel\_C10.txt" and "Pixel\_C60.txt"). They will therefore appear in the "Selection" list (see<br>370 A). (C) Screenshot of the web interface that gives detailed information for the selected subset of Pixel 370 A). (C) Screenshot of the web interface that gives detailed information for the selected subset of Pixel<br>371 Sets (see A). Distribution of values and quality scores are shown and individual Omics Unit are listed
- 371 Sets (see A). Distribution of values and quality scores are shown and individual Omics Unit are listed at the bottom of the page. at the bottom of the page.
- **Figure 6: Case study in the pathogenic yeast** *Candida glabrata***. Our Pixel Web App was explored with the keywords "Candida glabrata" and "alkaline pH". Two Pixel Sets were thus identified because** with the keywords "Candida glabrata" and "alkaline pH". Two Pixel Sets were thus identified because 375 of their tags. Two other tags were identical between the two Pixel Sets ("WT" and "logFC"), indicating 376 that *(i) C. glabrata* strains are the same, *i.e.* Wild Type, and *(ii)* Pixel values are of the same
- 377 type, *i.e.* log Fold Change. Notably Pixel Set A is based on transcriptomics experiments (RNAseq, see<br>378 the main text), whereas Pixel Set B is based on proteomics experiments (mass spectrometry, see the
- 378 the main text), whereas Pixel Set B is based on proteomics experiments (mass spectrometry, see the main text). Omics Unit were next explored searching the keyword "pathogenesis" in their description
- 379 main text). Omics Unit were next explored searching the keyword "pathogenesis" in their description fields (coming from the CGD database (Skrzypek et al., 2017)). This results in the identification of 17 380 fields (coming from the CGD database (Skrzypek et al., 2017)). This results in the identification of 17<br>381 Pixels (respectively 6 Pixels) in transcriptomics (respectively proteomics) results. They were
- 381 Pixels (respectively 6 Pixels) in transcriptomics (respectively proteomics) results. They were<br>382 combined and exported from the Pixel Web App, hence starting a new data analysis cycle.
- 382 combined and exported from the Pixel Web App, hence starting a new data analysis cycle.
- **Table 1: Detailed information regarding the Omics Unit identified in the** *C. glabrata* **case 384 study. The two first column give Omics Unit information as described in the Candida Genome**
- 384 **study**. The two first column give Omics Unit information as described in the Candida Genome
- 385 Database (Skrzypek et al., 2017). All the description fields comprise the keyword "pathogenesis" (in 386 bold). LogFC values measured in transcriptionic (Pixel Set A) and proteomic (Pixel Set B)
- 386 bold). LogFC values measured in transcriptomic (Pixel Set A) and proteomic (Pixel Set B) experiments are shown in the third and fourth columns. Quality scores (QS) are following l
- 387 experiments are shown in the third and fourth columns. Quality scores  $(QS)$  are following logFC values. They are p-values coming from the differential analysis of logFC replicates. The entire ta
- 388 values. They are p-values coming from the differential analysis of logFC replicates. The entire table of multi-pixel sets is available in supplementary data.
- multi-pixel sets is available in supplementary data.

# 390 **References**

- 391 Afgan E, Baker D, van den Beek M, Blankenberg D, Bouvier D, Čech M, Chilton J, Clements D, Coraor N, Eberhard C, Grüning B, Guerler A, Hillman-Jackson J, Von Kuster G, Rasche E, 392 Coraor N, Eberhard C, Grüning B, Guerler A, Hillman-Jackson J, Von Kuster G, Rasche E, 393 Soranzo N, Turaga N, Taylor J, Nekrutenko A, Goecks J. 2016. The Galaxy platform for<br>394 accessible, reproducible and collaborative biomedical analyses: 2016 update. Nucleic aci 394 accessible, reproducible and collaborative biomedical analyses: 2016 update. *Nucleic acids*  395 *research* 44:W3–W10. DOI: 10.1093/nar/gkw343.
- 396 Baker M. 2016. 1,500 scientists lift the lid on reproducibility. *Nature* 533:452–4. DOI: 397 10.1038/533452a.

 $\overline{a}$ <sup>12</sup> https://github.com/Candihub/pixel/blob/master/docs/pixel-db.pdf

- 398 Blow N. 2013. A sequencer in every lab. *BioTechniques* 55:284. DOI: 10.2144/000114107.
- 399 Bolotin-Fukuhara M, Fairhead C. 2014. Candida glabrata: a deadly companion? *Yeast (Chichester,*  400 *England)* 31:279–88. DOI: 10.1002/yea.3019.
- 401 Brunke S, Hube B. 2013. Two unlike cousins: *Candida albicans* and *C.glabrata* infection strategies. 402 *Cellular Microbiology* 15:701–708. DOI: 10.1111/cmi.12091.
- 403 Clough E, Barrett T. 2016. The Gene Expression Omnibus Database. *Methods in molecular biology*  404 *(Clifton, N.J.)* 1418:93–110. DOI: 10.1007/978-1-4939-3578-9\_5.
- 405 Cock PJ, Fields CJ, Goto N, Heuer ML, Rice PM. 2010. The Sanger FASTQ file format for sequences 406 with quality scores, and the Solexa/Illumina FASTQ variants. *Nucleic acids research* 38:1767– 407 71. DOI: 10.1093/nar/gkp1137.
- 408 Desiere F, Deutsch EW, King NL, Nesvizhskii AI, Mallick P, Eng J, Chen S, Eddes J, Loevenich SN,<br>409 Aebersold R. 2006. The Peptide Atlas project. *Nucleic Acids Research* 34:D655–D658. DOI: 409 Aebersold R. 2006. The PeptideAtlas project. *Nucleic Acids Research* 34:D655–D658. DOI: 410 10.1093/nar/gkj040.
- 411 Dujon B, Sherman D, Fischer G, Durrens P, Casaregola S, Lafontaine I, De Montigny J, Marck C, 412 Neuvéglise C, Talla E, Goffard N, Frangeul L, Aigle M, Anthouard V, Babour A, Barbe V, 412 Neuvéglise C, Talla E, Goffard N, Frangeul L, Aigle M, Anthouard V, Babour A, Barbe V, 413 Barnay S, Blanchin S, Beckerich J-M, Beyne E, Bleykasten C, Boisramé A, Boyer J, Cattolico L, 414 Confanioleri F, De Daruvar A, Despons L, Fabre E, Fairhead C, Ferry-Dumazet H, Groppi A, 414 Confanioleri F, De Daruvar A, Despons L, Fabre E, Fairhead C, Ferry-Dumazet H, Groppi A, 415 Hantraye F, Hennequin C, Jauniaux N, Joyet P, Kachouri R, Kerrest A, Koszul R, Lemaire M, 416 Lesur I, Ma L, Muller H, Nicaud J-M, Nikolski M, Oztas S, Ozier-Kalogeropoulos O, Pellenz S, 417 Potier S, Richard G-F, Straub M-L, Suleau A, Swennen D, Tekaia F, Wésolowski-Louvel M,
- 418 Westhof E, Wirth B, Zeniou-Meyer M, Zivanovic I, Bolotin-Fukuhara M, Thierry A, Bouchier<br>419 C, Caudron B, Scarpelli C, Gaillardin C, Weissenbach J, Wincker P, Souciet J-L. 2004. Genom 419 C, Caudron B, Scarpelli C, Gaillardin C, Weissenbach J, Wincker P, Souciet J-L. 2004. Genome 420 evolution in yeasts. *Nature* 430:35–44. DOI: 10.1038/nature02579.
- 421 Goudot C, Etchebest C, Devaux F, Lelandais G. 2011. The Reconstruction of Condition-Specific<br>422 Transcriptional Modules Provides New Insights in the Evolution of Yeast AP-1 Proteins. Pla 422 Transcriptional Modules Provides New Insights in the Evolution of Yeast AP-1 Proteins. *PloS*  423 *one* 6:e20924. DOI: 10.1371/journal.pone.0020924.
- 424 Hadfield J, Retief J. 2018. A profusion of confusion in NGS methods naming. *Nature Methods* 15:7–8. DOI: 10.1038/nmeth.4558.
- 426 Hayden EC. 2014. The \$1,000 genome. *Nature* 507:294. DOI: 10.1038/507294a.
- 427 Horn DLL, Neofytos D, Anaissie EJJ, Fishman JAA, Steinbach WJJ, Olyaei AJJ, Marr KAA, Pfaller 428 MAA, Chang CC-H, Webster KMM. 2009. Epidemiology and Outcomes of Candidemia in 2019<br>429 Patients: Data from the Prospective Antifungal Therapy Alliance Registry. Clinical Infectious 429 Patients: Data from the Prospective Antifungal Therapy Alliance Registry. *Clinical Infectious*  430 *Diseases* 48:1695–1703. DOI: 10.1086/599039.
- 431 Huang S, Chaudhary K, Garmire LX. 2017. More is better: Recent progress in multi-omics data<br>432 integration methods. *Frontiers in Genetics* 8:1–12. DOI: 10.3389/fgene.2017.00084. 432 integration methods. *Frontiers in Genetics* 8:1–12. DOI: 10.3389/fgene.2017.00084.
- 433 Leinonen R, Sugawara H, Shumway M, International Nucleotide Sequence Database Collaboration. 434 2011. The sequence read archive. *Nucleic acids research* 39:D19-21. DOI: 10.1093/nar/gkq1019.
- 435 Lelandais G, Tanty V, Geneix C, Etchebest C, Jacq C, Devaux F. 2008. Genome adaptation to 436 chemical stress: clues from comparative transcriptomics in Saccharomyces cerevisiae and 437 Candida glabrata. *Genome biology* 9:R164. DOI: 10.1186/gb-2008-9-11-r164.
- 438 Linde JJ, Duggan SS, Weber M, Horn F, Sieber P, Hellwig D, Riege K, Marz M, Martin R, Guthke R, 439 Kurzai O. 2015. Defining the transcriptomic landscape of Candida glabrata by RNA-Seq. 439 Kurzai O. 2015. Defining the transcriptomic landscape of Candida glabrata by RNA-Seq.<br>440 *Nucleic Acids Research* 43:1392–1406. DOI: 10.1093/nar/gku1357. 440 *Nucleic Acids Research* 43:1392–1406. DOI: 10.1093/nar/gku1357.

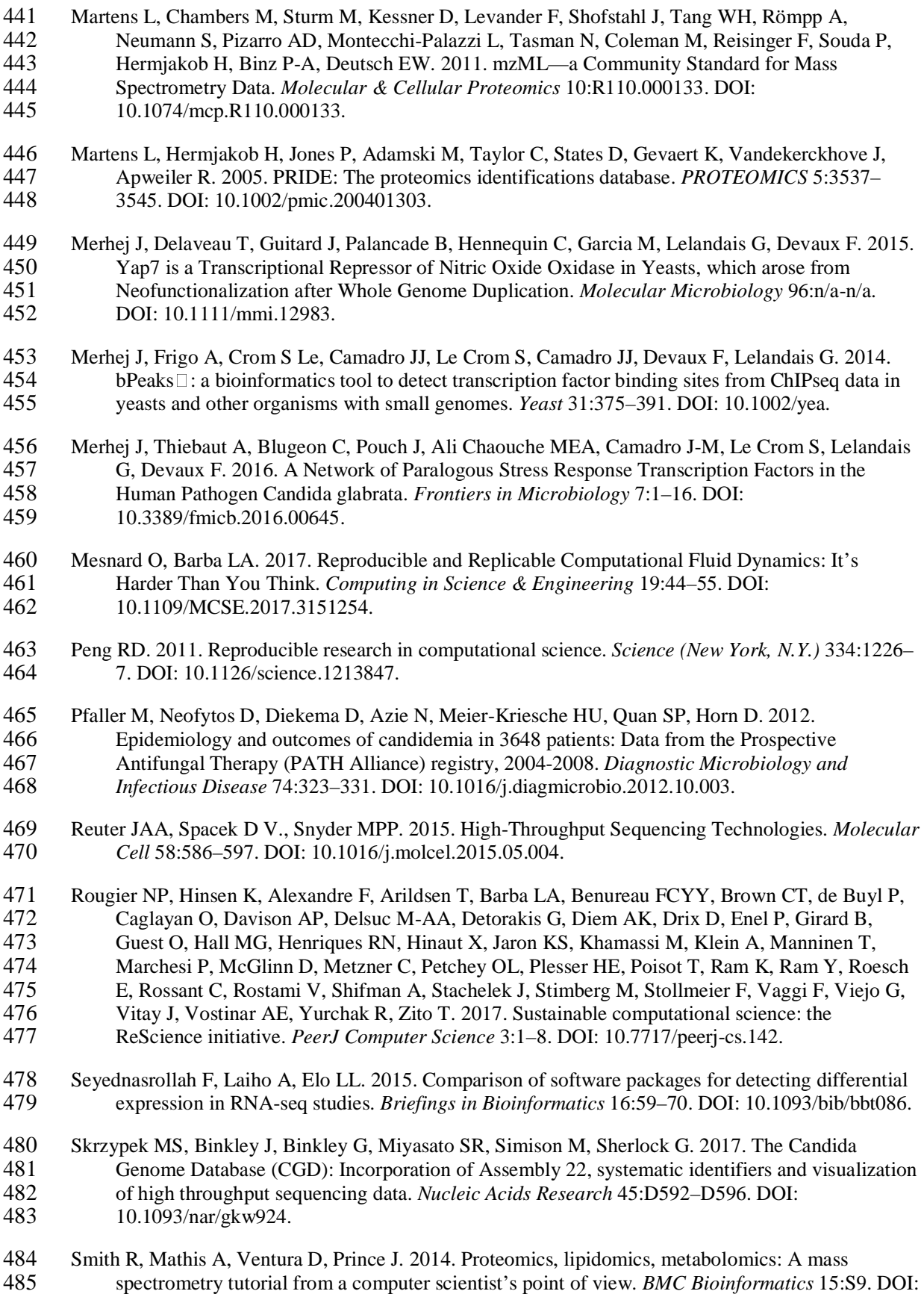

#### 486 10.1186/1471-2105-15-S7-S9.

- 487 Stodden V, Guo P, Ma Z. 2013. Toward Reproducible Computational Research: An Empirical 488 Analysis of Data and Code Policy Adoption by Journals. *PloS one* 8:e67111. DOI: 489 10.1371/journal.pone.0067111.
- 490 Stodden V, Seiler J, Ma Z. 2018. An empirical analysis of journal policy effectiveness for<br>491 computational reproducibility. *Proceedings of the National Academy of Sciences of t* 491 computational reproducibility. *Proceedings of the National Academy of Sciences of the United*  492 *States of America* 115:2584–2589. DOI: 10.1073/pnas.1708290115.
- 493 Taschuk M, Wilson G. 2017. Ten simple rules for making research software more robust. *PLoS*  494 *computational biology* 13:e1005412. DOI: 10.1371/journal.pcbi.1005412.
- 495 The data deluge. 2012. *Nature Cell Biology* 14:775–775. DOI: 10.1038/ncb2558.
- 496 Thiébaut A, Delaveau T, Benchouaia M, Boeri J, Garcia M, Lelandais G, Devaux F. 2017. The 497 CCAAT-Binding Complex Controls Respiratory Gene Expression and Iron Homeostasis in 498 Candida Glabrata. *Scientific Reports* 7. DOI: 10.1038/s41598-017-03750-5.
- 499 Ullah A, Lopes MI, Brul S, Smits GJ. 2013. Intracellular pH homeostasis in Candida glabrata in 500 infection-associated conditions. *Microbiology (Reading, England)* 159:803–13. DOI: 501 10.1099/mic.0.063610-0.
- 502 Vasilevsky NA, Minnier J, Haendel MA, Champieux RE. 2017. Reproducible and reusable research:<br>503 are journal data sharing policies meeting the mark? *PeerJ* 5:e3208. DOI: 10.7717/peerj.3208. are journal data sharing policies meeting the mark? *PeerJ* 5:e3208. DOI: 10.7717/peerj.3208.

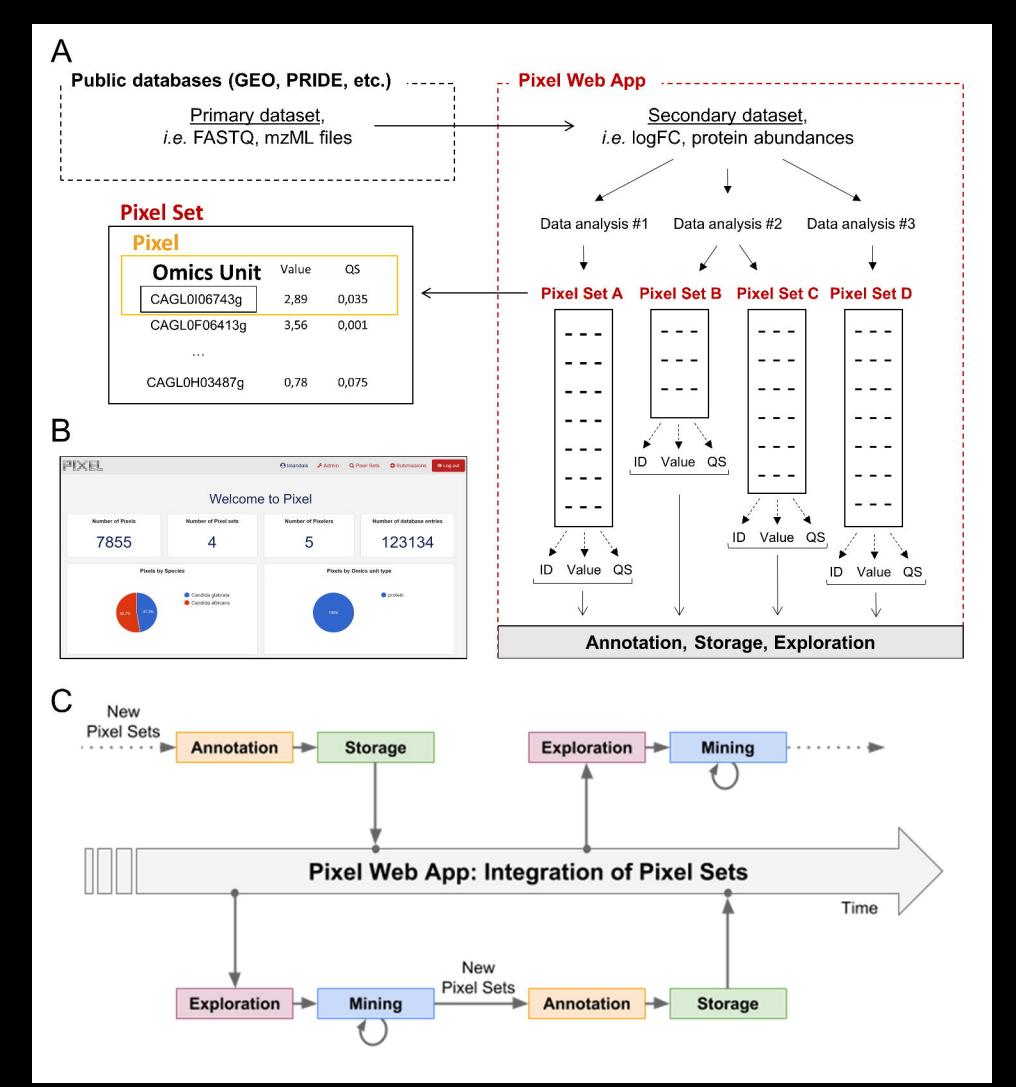

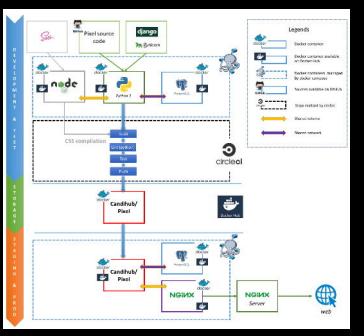

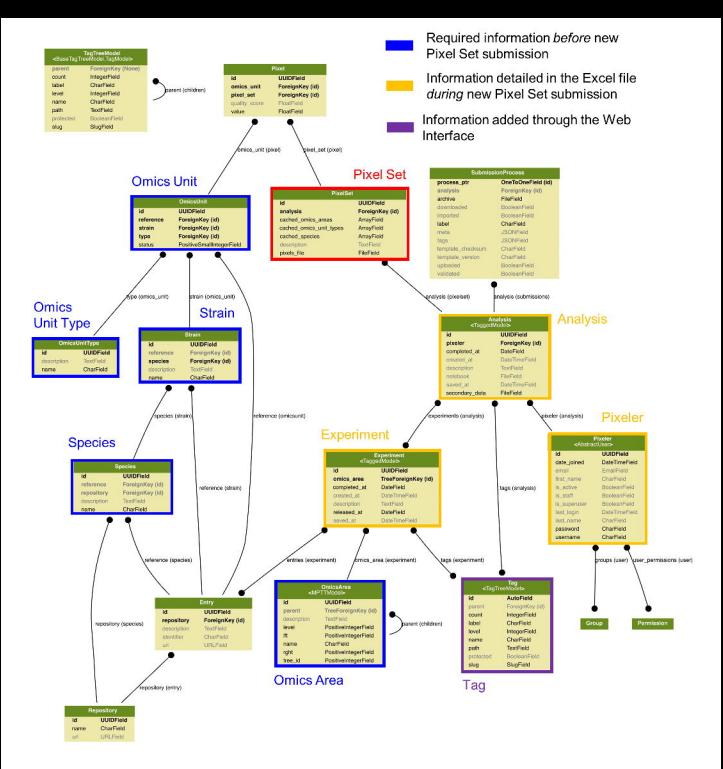

# Submissions / Dataset 1 - Submission 1 (submission #5)

 $\mathsf{A}$ 

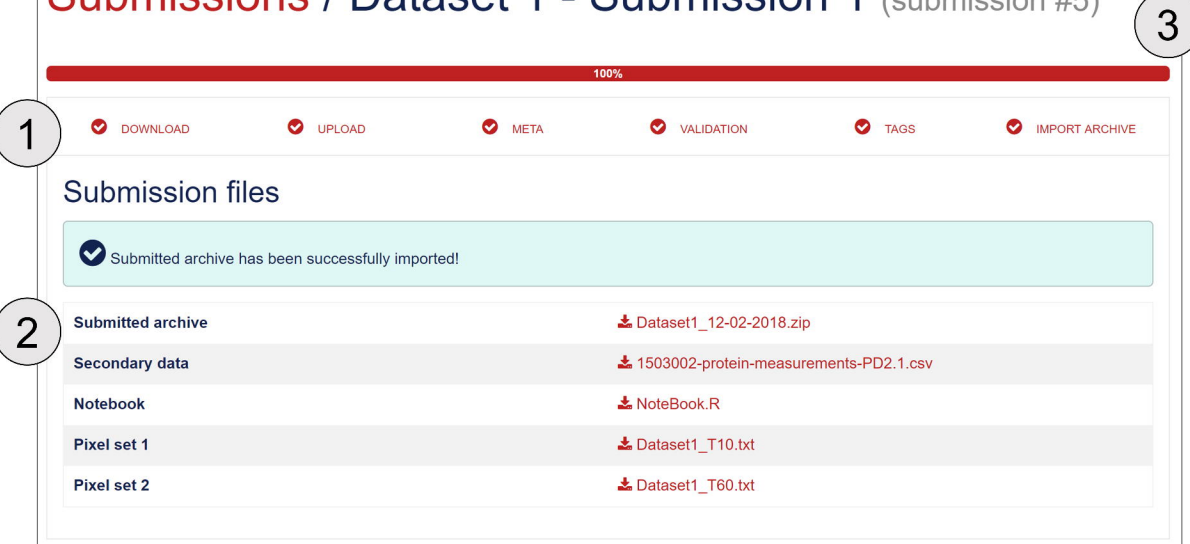

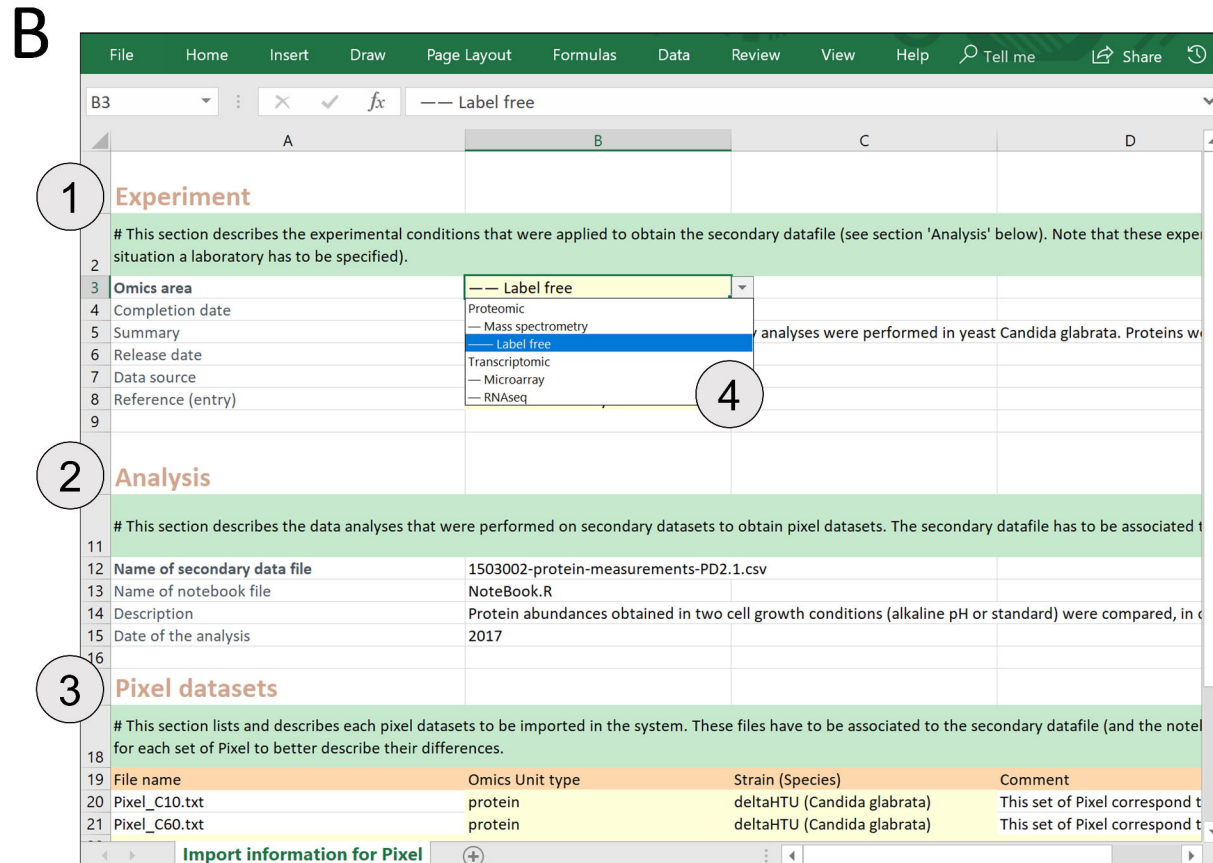

# Pixel Sets / Pixel Set 6a3290

 $\triangle$  Edit this Pixel Set  $(1)$ 

# Properties

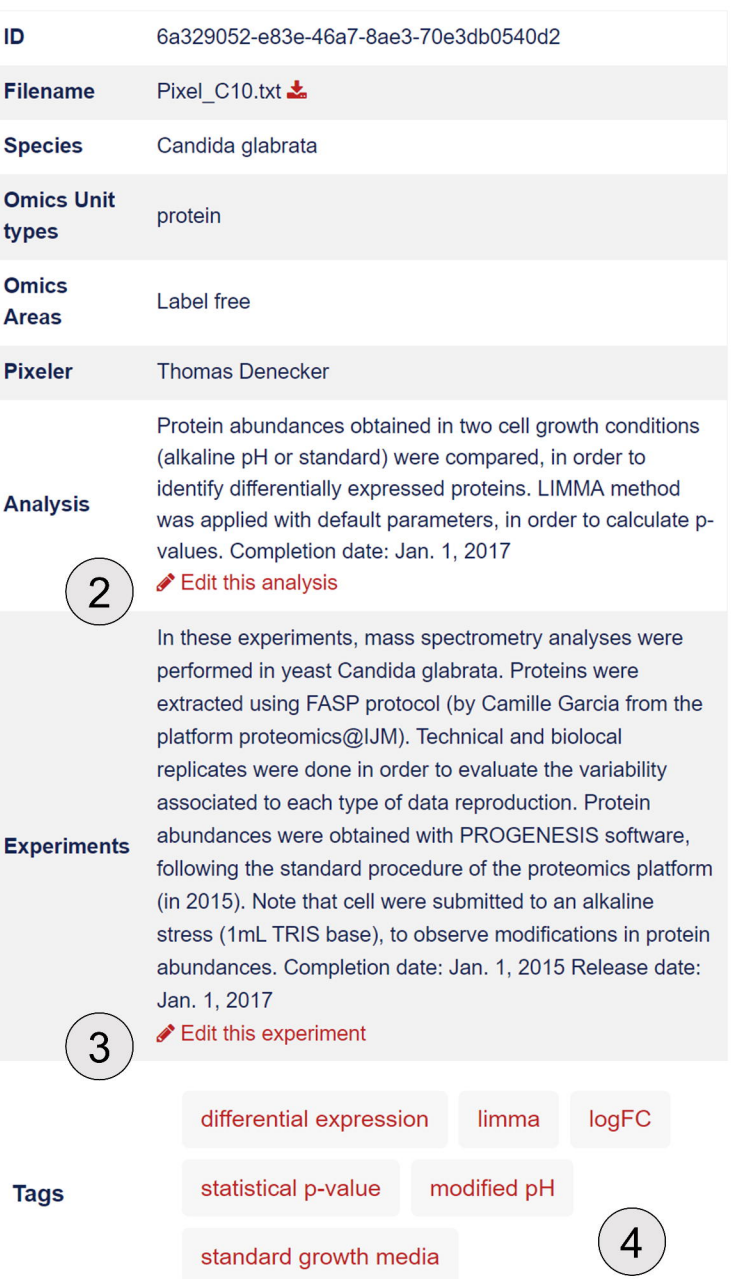

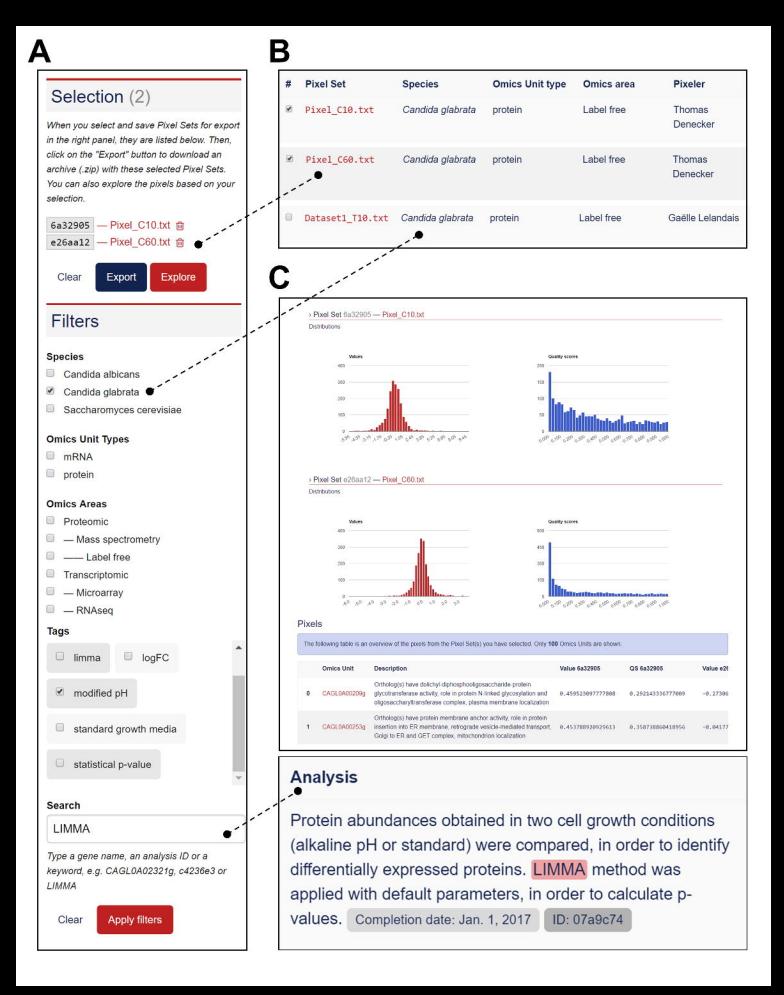

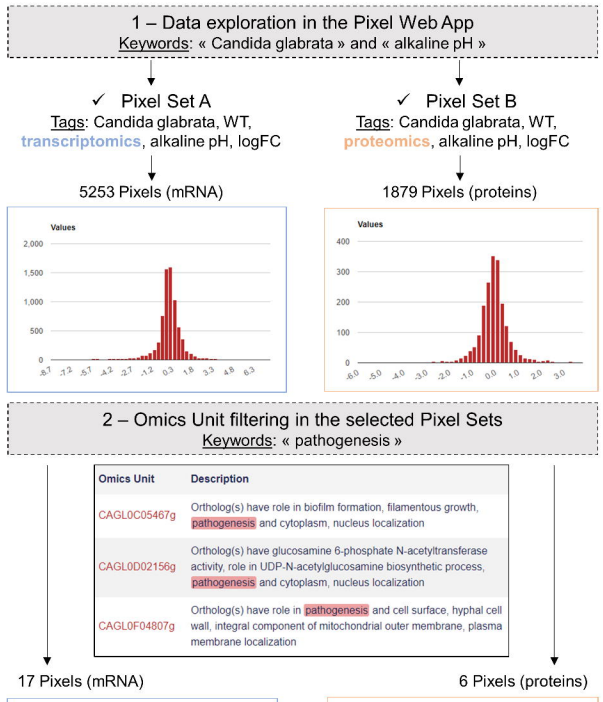

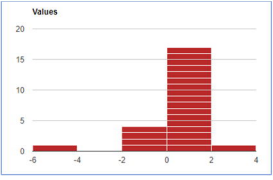

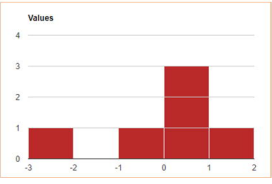

3 - Multi-pixel sets export for a new data analysis cycle